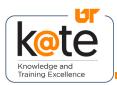

# Job Aid: K@TE Login Issues

K@TE is the University of Tennessee's Learning Management System. This job aid provides step-by-step instructions on how UT employees can log in to K@TE.

#### Step 1

 Navigate to https://kate.tennessee.edu/ in your browser. Be sure to type "kate" with the letter "a" and not the "@" symbol.

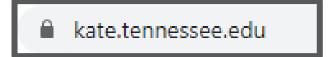

## Step 2

 Click "UT Faculty and Staff" or "University of Tennessee employee login" if you are employed by UT. Be sure you have not accidentally clicked "External Customers."

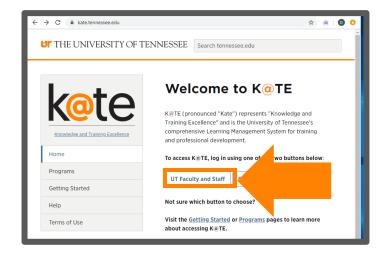

or

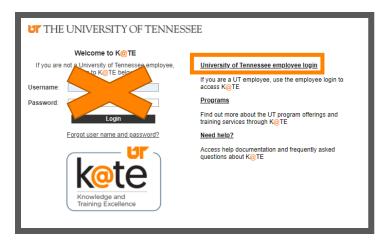

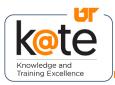

# Job Aid: K@TE Login Issues

### Step 3

 Enter your UT NetID and network password.

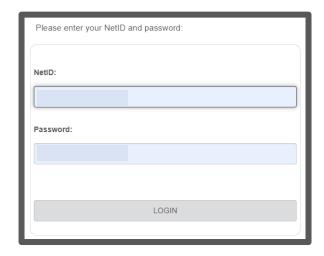

## Step 4

 Follow the necessary twofactor authentication steps.

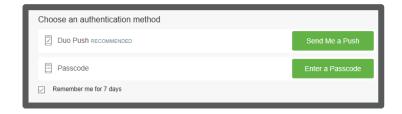

### Step 5

• If you are attempting to log in to K@TE but are receiving a "Single Sign-On," "SSO," or "Shibboleth" error, this may be because you do not meet the licensing criteria for the K@TE system. Access to K@TE is dependent on your employment status in IRIS. Most "Regular" and "Temp" UT employees are able to access K@TE, as are some graduate student employees. For additional questions about your access to K@TE and whether you meet the licensing criteria, email AskKate@tennessee.edu.